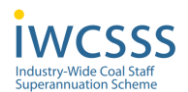

## **Industry-Wide Coal Staff Superannuation Scheme**

### **Find out about your pension online**

Ever wanted to find out about your pension with the Industry-Wide Coal Staff Superannuation Scheme? Or maybe you've wanted to change your details and needed all your pension information in one place. Well you can do all of these things on our dedicated website, PRISM.

To register go to: <https://www.iwcsss.com/>

What's more, if you register on the website you will have access to your own personal details and information about your pension. So, at any time you can:

- ✓ **View & Update** your personal information ✓ **Tell us** how you prefer us to contact you
- 
- $\checkmark$  **Submit** requests for illustrations and view the results online
- ✓ **View** annual pension at date of leaving
- 
- ✓ **Update** your address ✓ **Model** your benefits at retirement
	- ✓ **View** your annual pension revalued to a current date

#### **How to do it**

All you have to do is register for PRISM. You'll have easy access to all the pension scheme information, and simple explanations about technical pension terms to help you understand more about your retirement savings with the Industry-Wide Coal Staff Superannuation Scheme.

Turn over to see how simple it is to do……

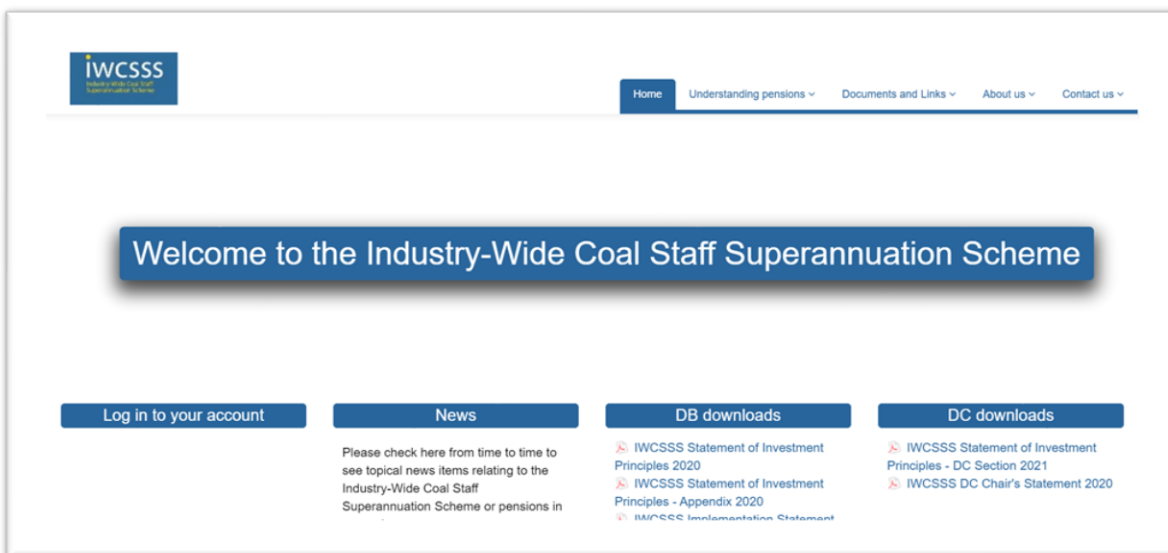

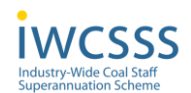

# **Access your personal information in four simple steps**

All you'll need are your:

- Surname
- Date of Birth
- National Insurance Number
- Mobile or Landline Telephone number
- Personal Email address

## **1. Step One**

Go to <https://secure.iwcsss.com/> and click on **Don't have an account? Register**.

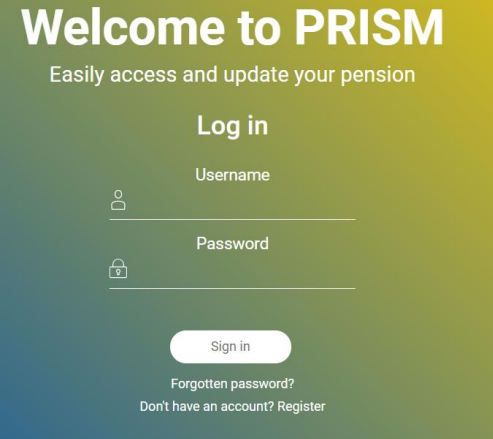

#### **2. Step Two**

Enter your personal details and Click '**Submit**'.

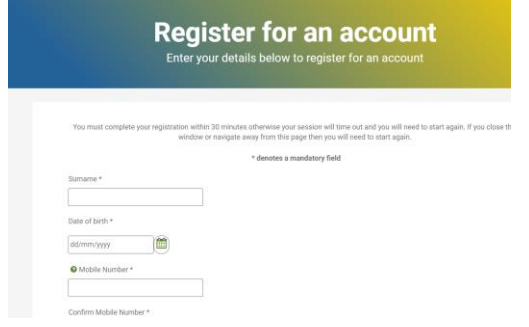

## **3. Step Three**

You'll be prompted to choose a unique username and password. Once added, click '**Submit**'.

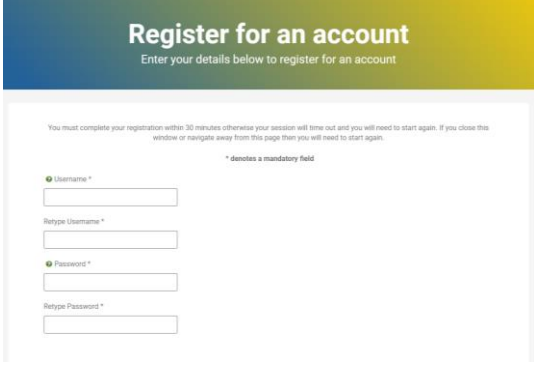

#### **4. Step Four**

Finally, a One Time Code will be sent by text message to the mobile phone number you provided in Step 2. Please enter the One Time Code within 30 minutes to complete registration and click '**Submit**'. If you don't complete your registration within 30 minutes you will be returned to the start of the process.

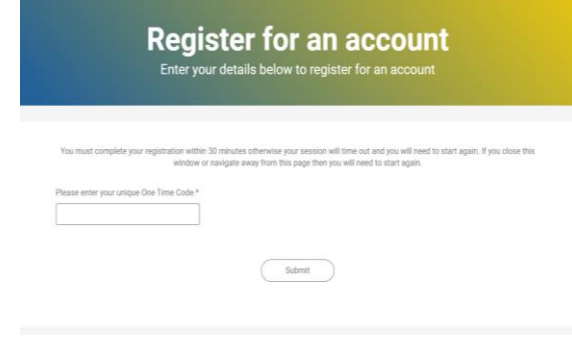

**You will now be registered on the Industry-Wide Coal Staff Superannuation Scheme website.** 

## **What happens next?**

Tell us about any changes to your personal details and review the pension information that we hold for you.

Next time you login to your account you will only need to enter your username, password and a One Time Code which will be sent by text message to your registered mobile phone number. Make sure you keep this information safe because it gives access to your personal information.

**For help with logging in or registering on the site:** 

**Tel: 0141 566 7660 Email: [iwcsssadmin@hymans.co.uk](mailto:iwcsssadmin@hymans.co.uk)**